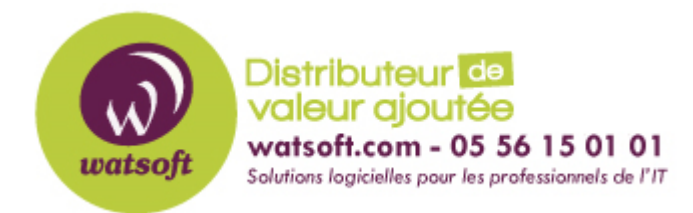

[Portail](https://watsoft.deskpro.com/) > [Base de connaissances](https://watsoft.deskpro.com/kb) > [BackupAssist](https://watsoft.deskpro.com/kb/backupassist) > [BackupAssist Classic](https://watsoft.deskpro.com/kb/backupassist-classic) > [Utilisation du](https://watsoft.deskpro.com/kb/articles/utilisation-du-mode-de-protection-shadow-copy) [mode de protection Shadow Copy](https://watsoft.deskpro.com/kb/articles/utilisation-du-mode-de-protection-shadow-copy)

## Utilisation du mode de protection Shadow Copy

Maxime - 2020-02-18 - dans [BackupAssist Classic](https://watsoft.deskpro.com/kb/backupassist-classic)

Le mode de protection Shadow Copy (SPM) est une solution pour les tâches de sauvegarde qui perdent leur historique. Ce problème peut survenir sur les sauvegardes effectuées vers des destinations peu performantes (iSCSI / NAS avec conteneur de données). Suite à un échec d'écriture d'une tâche de sauvegarde, SPM permet de faire une nouvelle tentative sans supprimer les anciennes sauvegardes. Sans SPM, l'échec d'une entrée d'écriture peut occasionner la suppression de tout l'historique de sauvegarde par VSS. Si la nouvelle tentative ne fonctionne pas, la tâche de sauvegarde s'arrête et signale qu'un échec est survenu. L'historique de sauvegarde n'est pas perdu.

Le mode de protection Shadow Copy doit uniquement être utilisé si vous constatez des pertes de l'historique de sauvegarde. Si vous n'en êtes pas certain, tentez d'effectuer un test de restauration à partir de la plus ancienne de vos sauvegardes disponibles.

La sélection Go permet de réserver de l'espace, que la protection Shadow Copy utilise à des fins de gestion du stockage.

La barre de pourcentage d'espace de stockage vous permet d'indiquer la quantité d'espace à réserver pour les sauvegardes historiques. A mesure de l'augmentation de taille de la sauvegarde complète, les sauvegardes historiques sont supprimées pour faire de la place. Vous pouvez toutefois spécifier un pourcentage d'espace protégé au sein duquel les sauvegardes historiques ne peuvent pas être supprimées. Il s'agit des sauvegardes historiques les plus récentes et la tâche de sauvegarde indique qu'il n'y a plus d'espace libre sur la destination au lieu de les écraser.

La sauvegarde complète peut utiliser cet espace, à condition qu'il ne soit pas utilisé par les sauvegardes historiques. Par exemple, si 12,5 % sont réservés sur un lecteur de 1 To, cela signifie que 125 Go sont réservés pour les sauvegardes historiques. Si les sauvegardes historiques utilisent uniquement 100 Go, la sauvegarde complète peut alors utiliser 25 Go de cet espace réservé.

BackupAssist gère l'espace de la destination de sauvegarde pour les sauvegardes de protection du système.

Si vous utilisez le mode Shadow Protect, vous pouvez définir le pourcentage de l'espace de stockage protégé pour l'historique de sauvegarde.

Si vous n'utilisez pas le mode Shadow Protect, le pourcentage d'espace de stockage

protégé n'est pas géré par SPM et la barre est alors réglée sur la valeur par défaut de BackupAssist, soit 12,5 %.